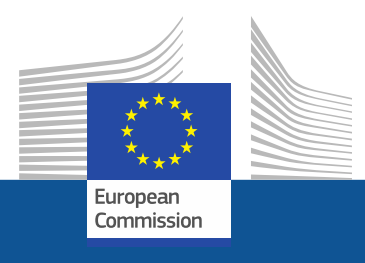

# **Riktlinjer för registrering**

Så här registrerar du dig i F-gasportalen och HFClicensieringssystemet

*November 2021*

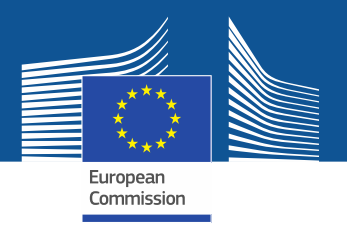

# **Lagstadgade krav**

F-gasportalen och HFC-licensieringssystemet har upprättats i enlighet med artikel 17.2 i [förordning \(EU\) nr](https://eur-lex.europa.eu/legal-content/SV/TXT/?uri=CELEX%3A32014R0517&qid=1608306002561) 517/2014 [och kommissionens genomförandeförordning](https://eur-lex.europa.eu/legal-content/SV/TXT/?uri=CELEX:32019R0661)  (EU) 2019/661 av den 25 april 2019 om säkerställande av ett välfungerande [elektroniskt register över kvoter för utsläppande på marknaden av fluorkolväten.](https://eur-lex.europa.eu/legal-content/SV/TXT/?uri=CELEX:32021R0980) [Företag utanför EU bör också beakta kommissionens genomförandeförordning](https://eur-lex.europa.eu/legal-content/SV/TXT/?uri=CELEX:32021R0980) (EU) 2021/980 av den 17 juni 2021.

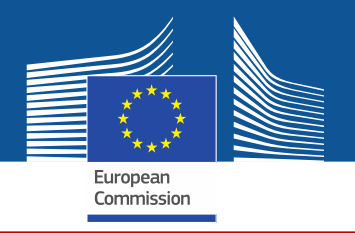

https://ec.europa.eu/clima/eu-action/fluorinated-greenhouse-gases/f-gas-portal-hfc-licensingsystem-quota-allocation-authorisation-and-reporting en

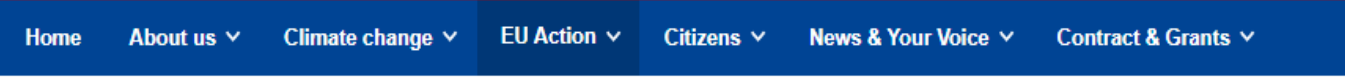

European Commission  $\triangleright$  ...  $\triangleright$  EU Action  $\triangleright$  Fluorinated greenhouse gases  $\triangleright$  F-gas Portal & HFC Licensing System: Quota allocation, authorisation and reporting

Du får åtkomst till Fgasportalen och HFClicensieringss ystemet direkt på GD **Klimatpolitik** webbplats

# **F-gas Portal & HFC Licensing System: Quota allocation, authorisation** and reporting

This page provides information on

- Import and export licensing requirements
- . Quota allocation for bulk HFC importers and producers
- Quota authorisation for importers of HFC-precharged equipment

# Import and export licensing requirements

Prior to carrying out any activities that fall under Regulation (EU) 517/2014 (EN) .... (the 'F-gas Regulation') the undertaking shall register in the F-gas Portal & HFC licensing system.

This is mandatory for companies to receive a quota, for importers of equipment containing HFCs, and for all entities supplying or receiving exempted gases such as those hydrofluorocarbons (HFCs) imported for destruction, for use as feedstock, directly exported in bulk, as well as for use in military equipment, in semiconductor manufacture or for metered dose inhalers (MDIs).

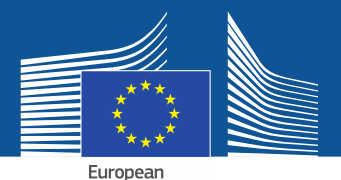

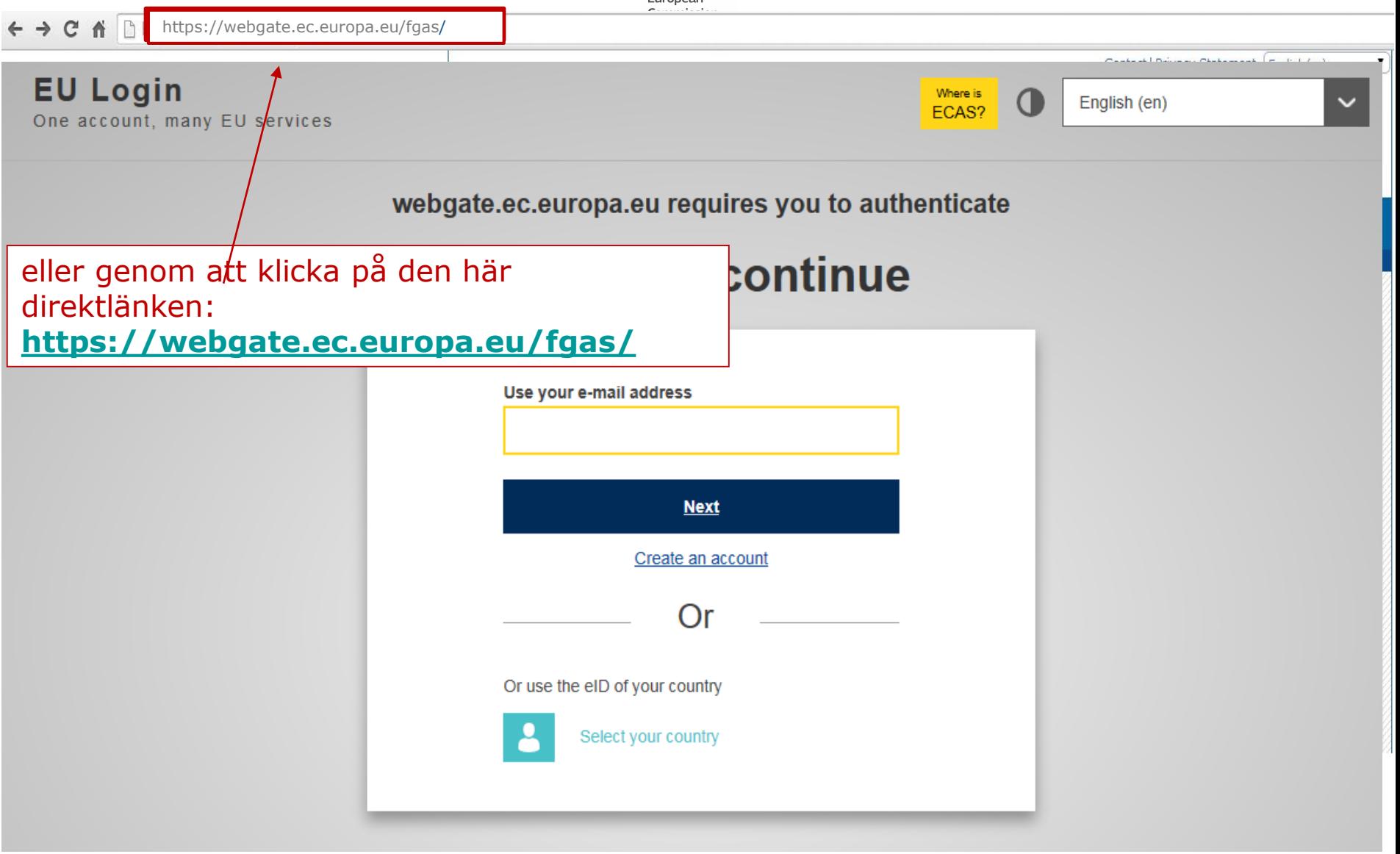

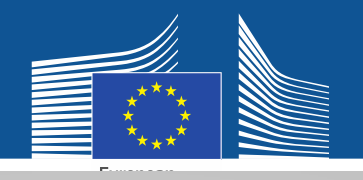

#### **EU Login** One account, many EU services

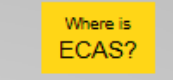

English (en)

 $\bf{O}$ 

# **Sign in to continue**

Skapa ett EU Login konto om du inte redan har ett.

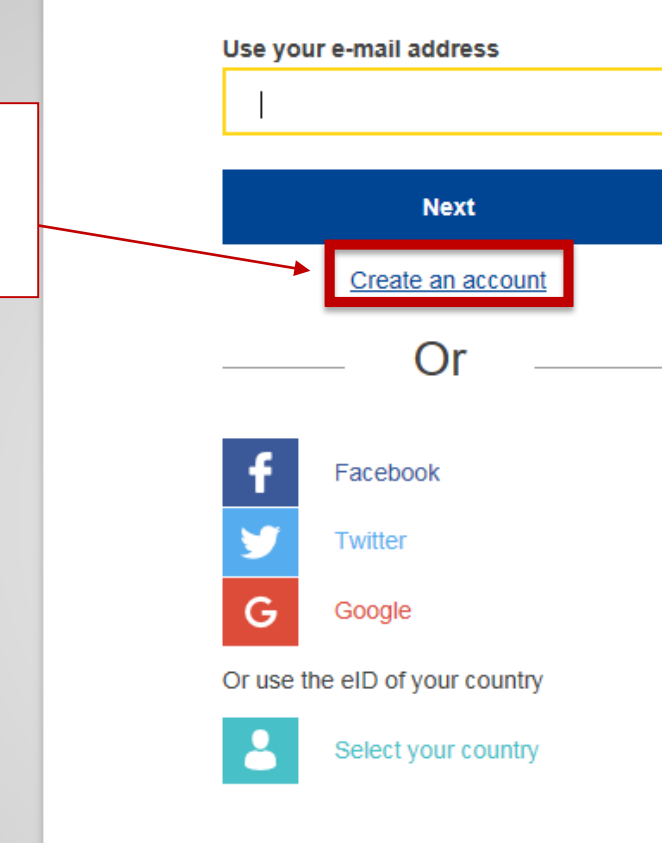

Använd en arbetsrelaterad (personlig) e-postadress när du registrerar dig för första gången, t.ex. [förnamn.efternamn@organisationsna](mailto:f%C3%B6rnamn.efternamn@organisationsnamn.land/com) mn.land /com. På så sätt säkerställs kompatibiliteten med de tillhörande gränssnitten.

Samma e -postadress bör användas för att logga in på F -gasportalen och HFC licensieringssystemet.

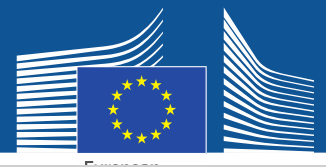

## **Create an account**

Ange dina registreringsuppgifter. E-postadressen bör vara densamma som för EU Login och vara arbetsrelaterad och personlig: förnamn.efternamn@organis ationsnamn.land/com

Mer information om datasäkerhet finns på: https://webgate.ec.europa.e u/ods2/static/documents/fga s/security-statement-fgasportal.pdf

#### Help for external users

**First name** 

Anna

**Last name** 

Smith

#### E-mail

Anna.Smith@companyname.com

Confirm e-mail

Anna.Smith@companyname.com

#### E-mail language

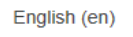

#### **Enter the code**

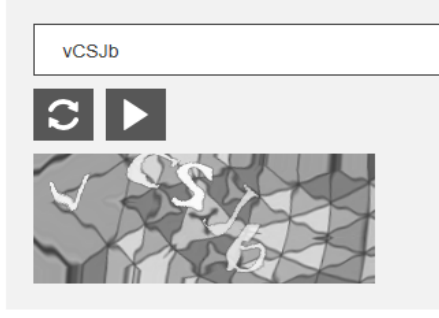

 $\boxtimes$  By checking this box, you acknowledge that you have read and understood the privacy statement

**Create an account** 

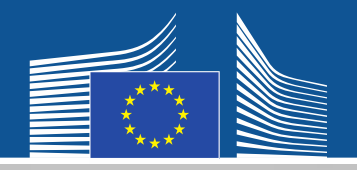

## **EU Login** One account, many EU services

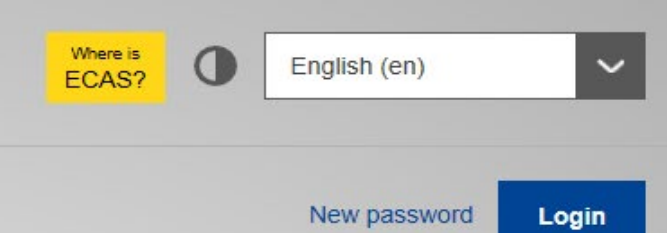

Du får en bekräftelse på epostregistreringen.

# **Create an account**

Thank you for registering, you will receive an e-mail allowing you to complete the registration process.

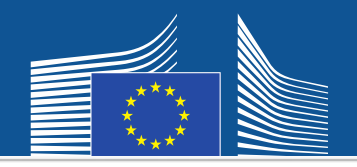

## **EU Login**

One account, many EU services

Gå sedan tillbaka till webbsidan ovan, logga in med ditt nya lösenordet och du omdirigeras till Fportalen och HFClicensieringssystemet.

M

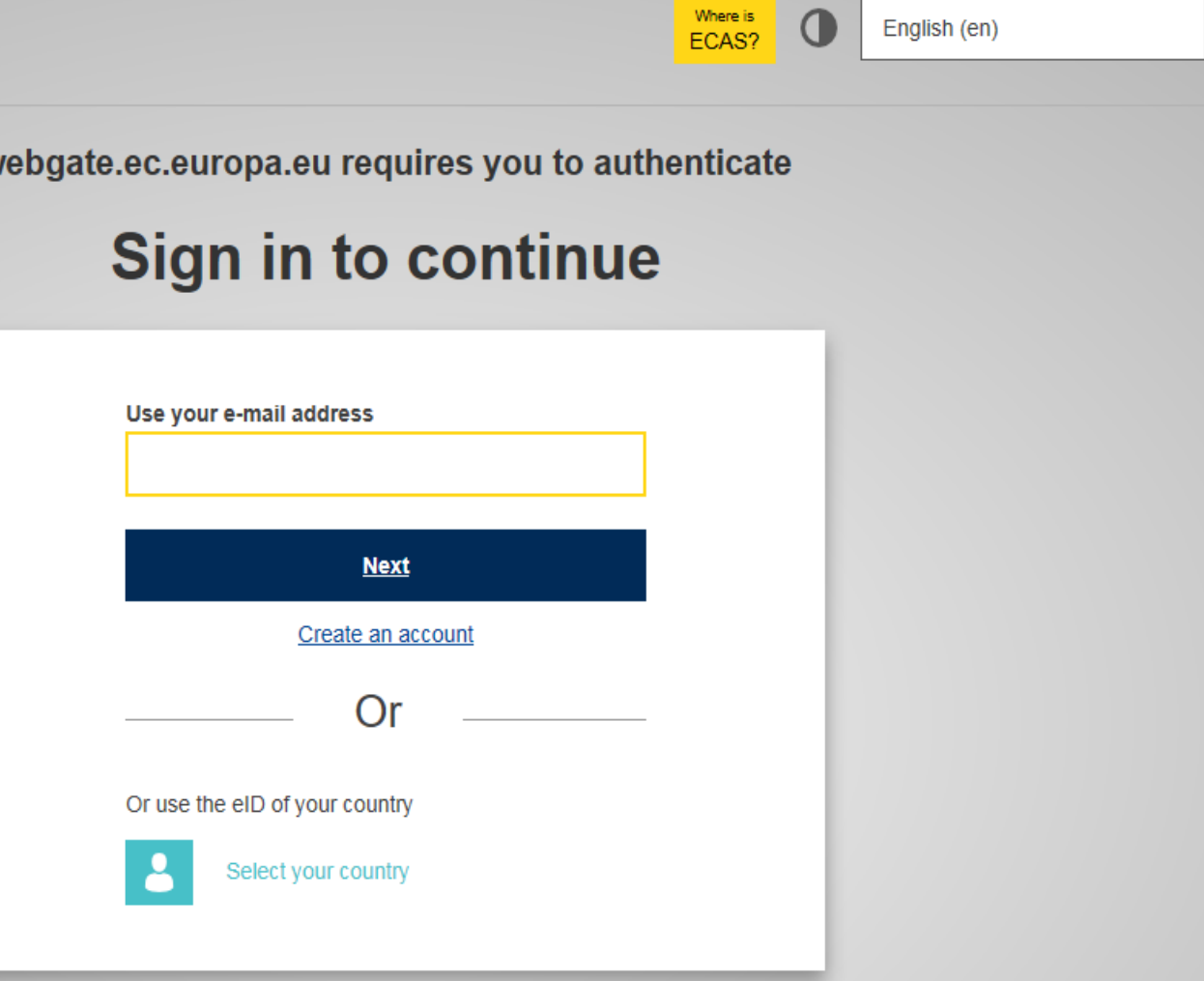

Contact | Privacy Statement | English (en)

 $\mathbf{v}$ 

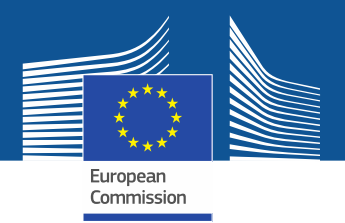

**WELCOME USER 3 USER 3** 

Första gången du går in i systemet uppmanas du att

Ange ditt momsregistreringsnummer och klicka på

kontrollera om ditt företag redan är registrerat.

**& LOGOUT** 

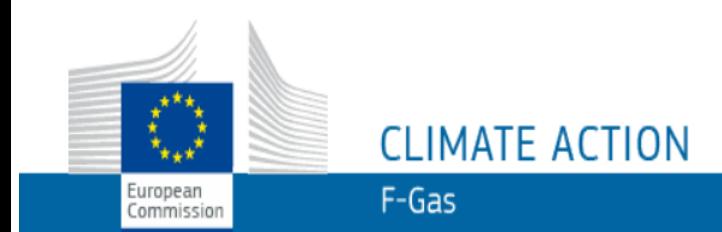

European Commission > Climate Action > Policies > Fluorinated Gases > Portal

## **WELCOME TO THE FGAS PORTAL**

The FGAS Portal is an electronic system that allows you to

(i) register in the HFC Registry,

(ii) apply for HFC quotas, have quotas allocated to you and manage your quotas,

(iii) report on fluorinated greenhouse gases, according to the F-Gas Regulation (Regulation (EC) No 517/2014).

#### **CHECK IF YOUR ORGANISATION IS ALREADY REGISTERED**

To start using the FGAS Portal please check first if your organisation is already registered. Depending on your type of organisation you have to provide either your VAT number or your reference number and then click on the check button.

"KONTROLLERA".

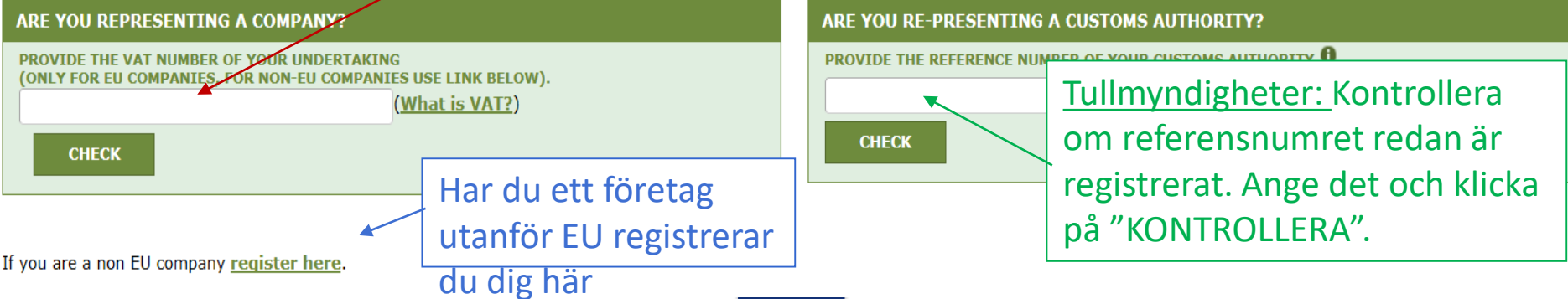

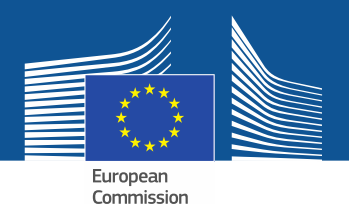

**WELCOME USER 3 USER 3** 

 $Q$  LOGOUT

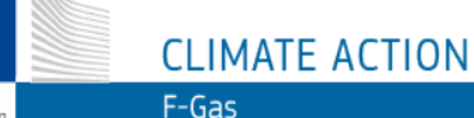

European Commission > Climate Action > Policies > Fluorinated Gases > Portal

### **WELCOME TO THE FGAS PORTAL**

The FGAS Portal is an electronic system that allows you to

(i) register in the HFC Registry,

European

Commission

(ii) apply for HFC quotas, have quotas allocated to you and manage your quotas,

(iii) report on fluorinated greenhouse gases, according to the F-Gas Regulation (Regula

När systemet har kontrollerat att företaget/tullmyndigheten inte redan är registrerad i systemet kan du fortsätta med registreringen.

#### **CHECK IF YOUR ORGANISATION IS ALREADY REGISTERED**

To start using the FGAS Portal please check first if your organisation is already registered. Depending on your type of organisation you have to provide either your VAT number or your reference number and then click on the check button.

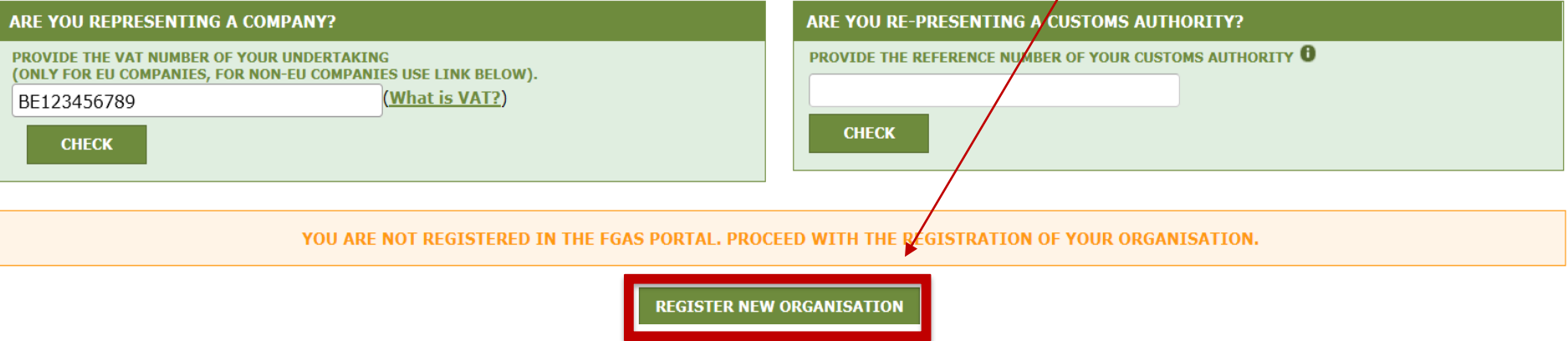

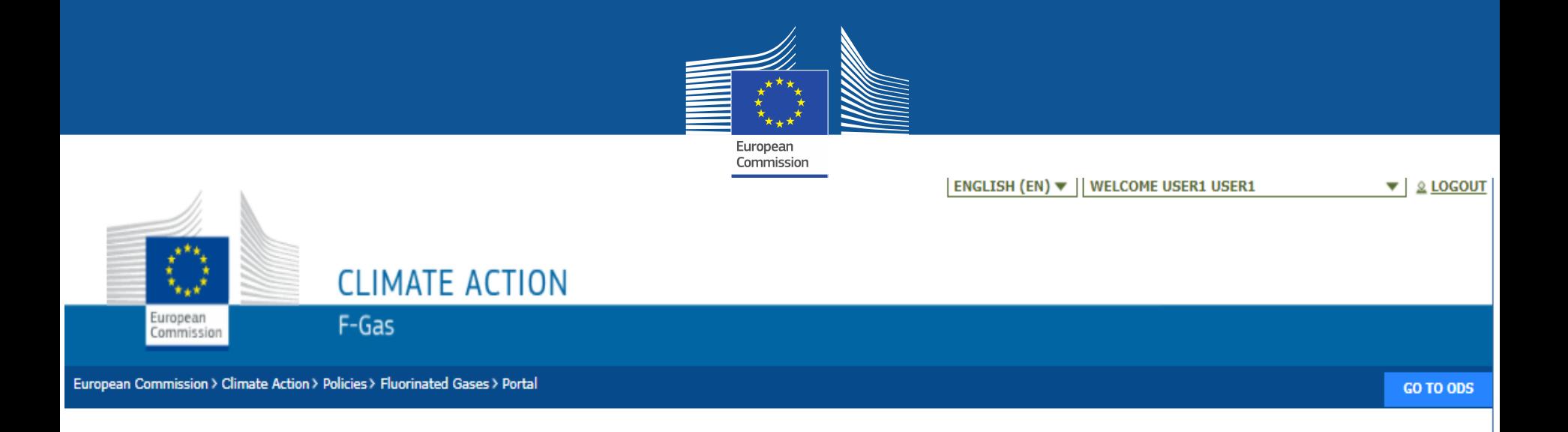

## **REGISTRATION FORM**

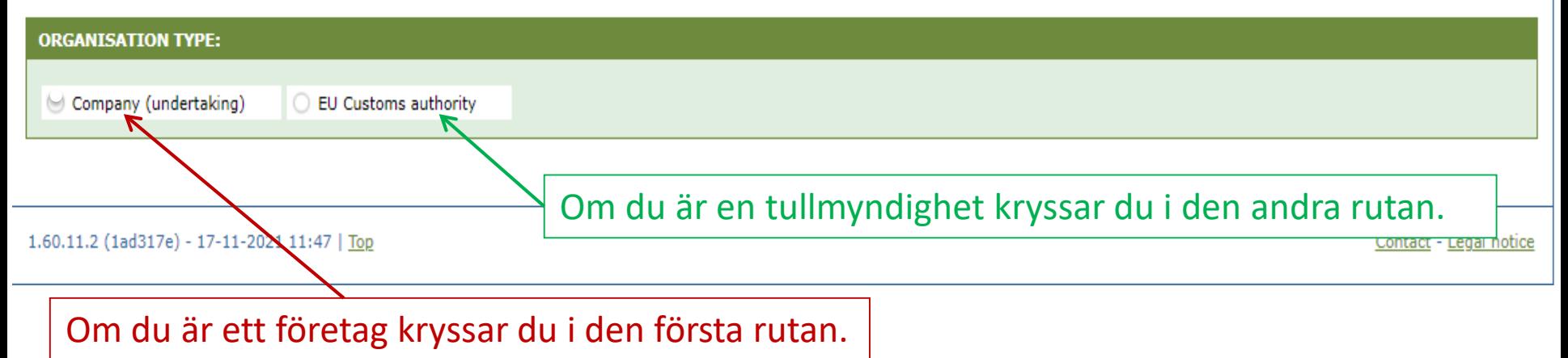

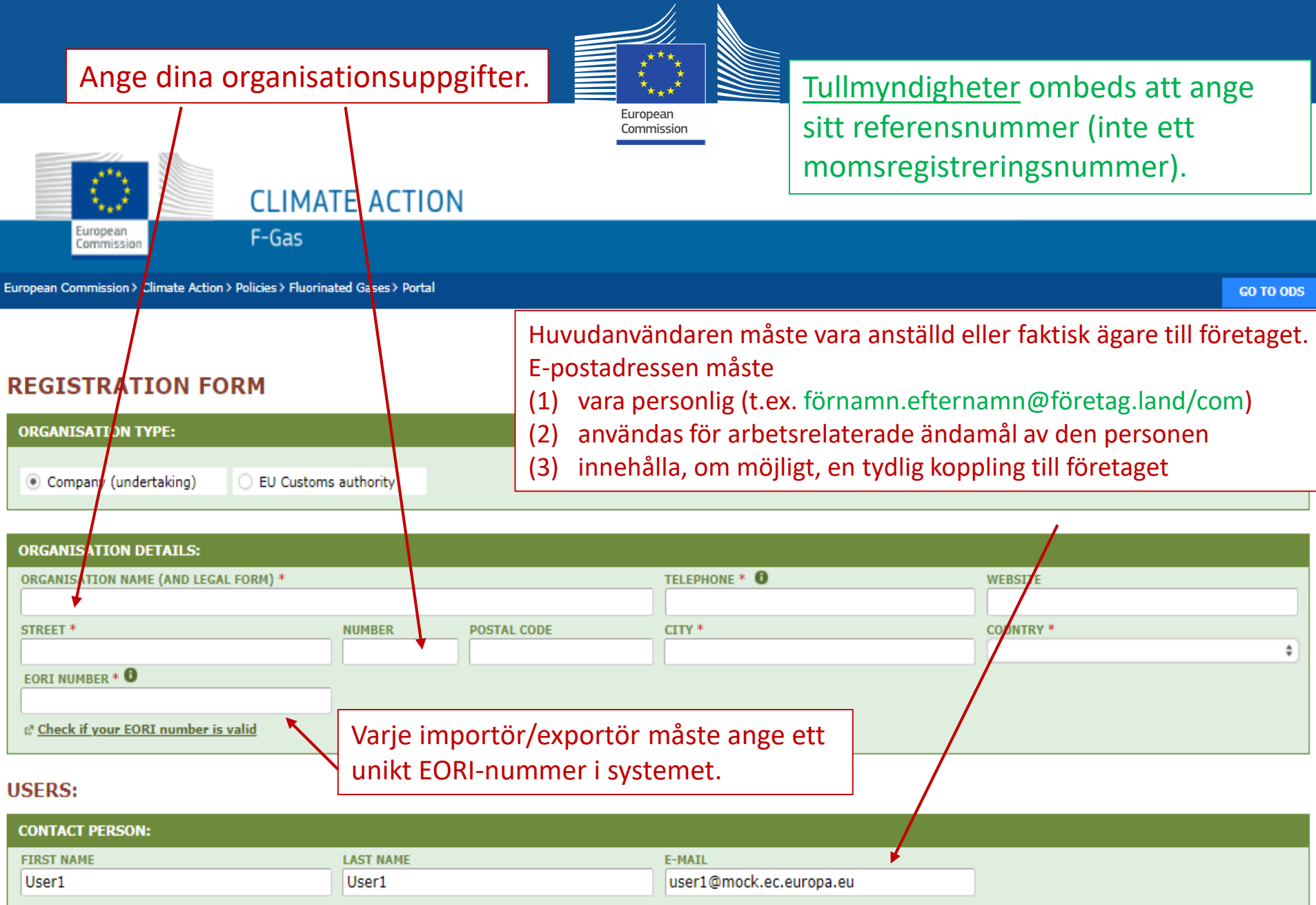

O I have the authority to perform all obligations and relevant activities related to the registry on behalf of the registered undertaking such that they become legally binding

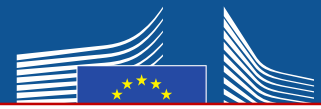

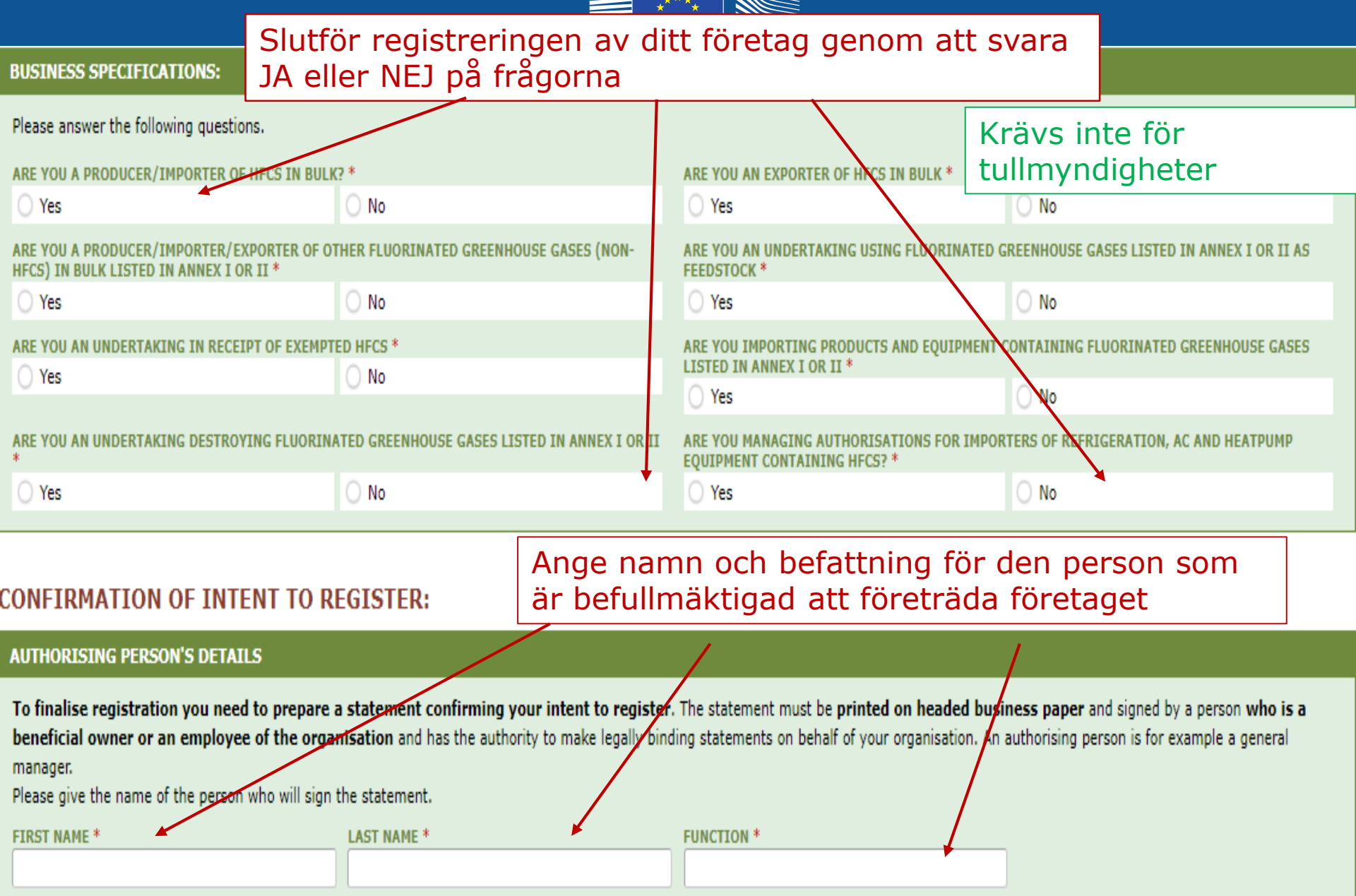

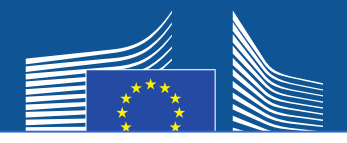

## Ett företag utanför EU måste

- 1. ange ett unikt EORI-nummer
- 2. ladda upp ett relevant officiellt dokument där namnet och bolagsformen syns
- 3. ladda upp en auktoriserad översättning av dokumentet på engelska
- 4. utse en EU-representant, som är ett företag etablerat i EU i syfte att uppfylla kraven i förordning (EU) nr 517/2014

# **Obs: Huvudanvändaren måste vara anställd eller faktisk ägare till EU-representanten.** Senare kan andra

användare läggas till.

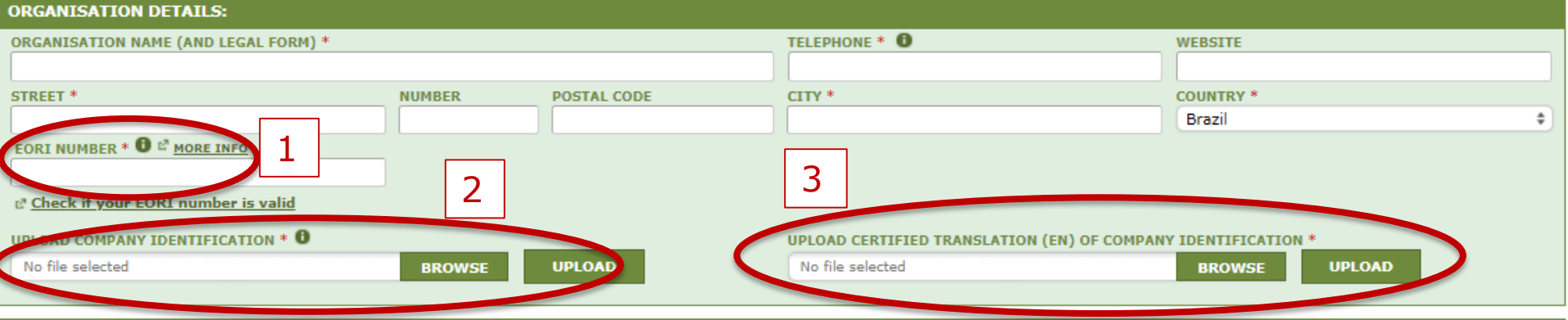

#### **EU ONLY REPRESENTATIVE DETAIL**

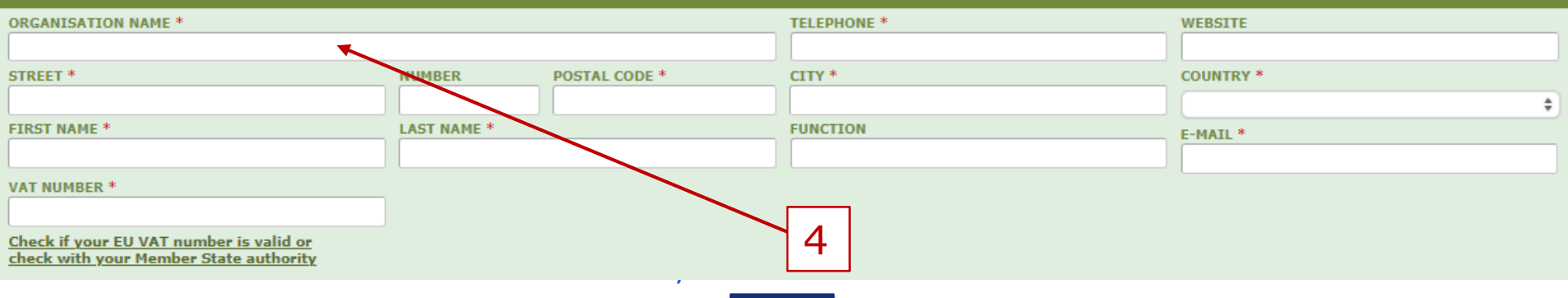

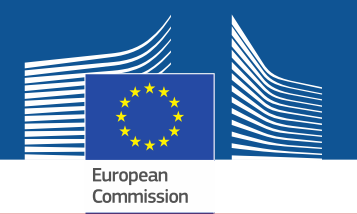

Om du markerar någon av godkännanderutorna kommer ditt företag att registreras i matchningsverktyget. Det gör det möjligt för kvotinnehavare och företag som ansöker om kvottillstånd att hitta och kontakta varandra. För att synas måste företagen ge sitt samtycke.

#### **CONSENT**

Do you agree that your company name is included in a list of companies seeking authorisations which is displayed in the Fgas Portal and visible to other registered companies? (N.B.: Other Gempanies would thus be able to contact you by clicking on your company name. This enables you to get in touch with e.g. companies holding quota)

> Samtycke för importörer av förhandsbetald utrustning (för att ansöka om tillstånd)

#### **CONSENT**

Do you agree that your company name is included in a list of potential quota holders which is displayed in the Fgas Portal and visible to other registered companies? (N.B.: Other registered companies would thus be able to contact you by clicking on your company name. This enables you to get in touch with companies seeking e.g. quota authorisations or quota transfers.)

> Samtycke för importörer/producenter av HFC i bulk (som innehar kvoter för t.ex. beviljande av tillstånd)

# **Registreringsformulär**

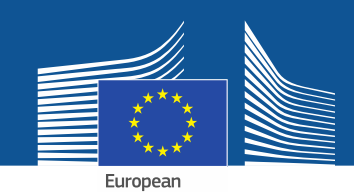

#### **CONFIRMATION OF INTENT TO REGISTER:**

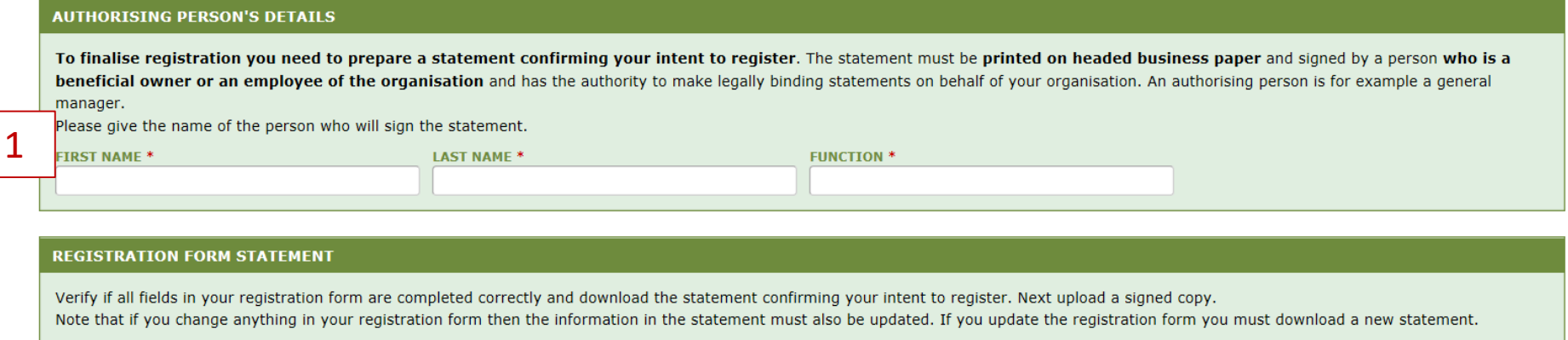

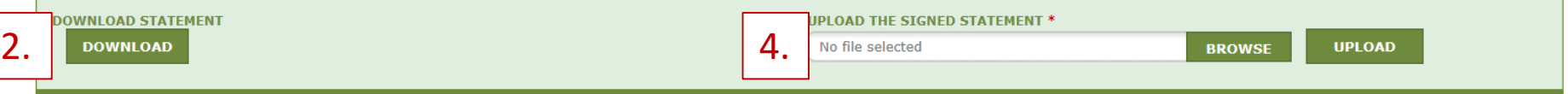

- 1. Fyll i den tillståndsgivande personens uppgifter.
- 2. "LADDA NED" registreringsformuläret Systemet genererar det med uppgifterna du angav tidigare.
- 3. Skriv ut uttalandet på papper försett med företagets brevhuvud, få det daterat och undertecknat av en faktisk ägare eller anställd inom organisationen som är befullmäktigad att ingå rättsligt bindande avtal på organisationens vägnar.

4. Skanna och ladda upp det i systemet. Det är viktigt att dokumentet laddas upp av den kontoansvarige för att bli utsedd som "huvudanvändare" av systemet. Företag utanför EU måste också få formuläret daterat och undertecknat av EUrepresentanten.

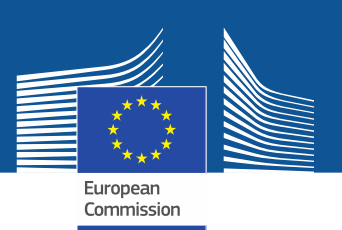

# Tullmyndigheter behöver inte tillhandahålla något formulär för

bankuppgifter

Please download the financial identification form. Please fill in the form, date and sign it by the account holder, and have it stamped and signed by a representative of your bank. Please upload the completed copy.

Note: In case of non-EU companies this form needs to be completed by the OR and signed by an EU-based bank.

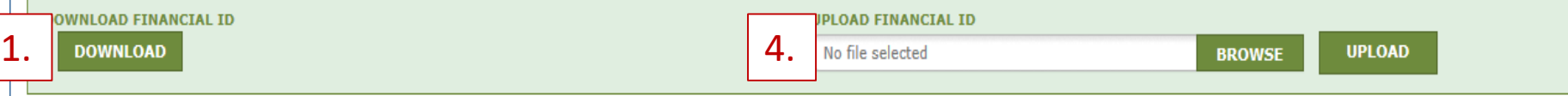

- 1. "LADDA NED" formuläret för bankuppgifter.
- 2. Fyll i formuläret, få det daterat och undertecknat av kontoinnehavaren (bankkontot måste finnas i Europeiska unionen och användas av företaget för dess affärsverksamhet)
- 3. Få formuläret daterat och undertecknat av en företrädare för din bank (i bästa fall) eller bifoga en officiell handling i original som utfärdats av banken som avser en period under de senaste tre månaderna. I det senare fallet bör formuläret och bankhandlingen slås samman till ett enda dokument.

4. Skanna och ladda upp formuläret (med bankhandlingen om tillämpligt) till systemet Obs: för företag utanför EU: EU-representanten måste fylla i formuläret för bankuppgifter.

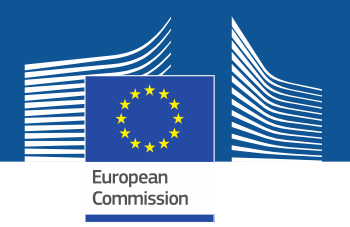

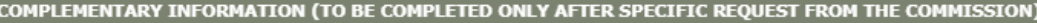

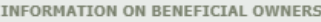

INFORMATION ON LINKED UNDERTAKINGS:

**ADD OWNERS** 

ADD LINKED UNDERTAKINGS

INFORMATION ON ADDITIONAL EVIDENCE:

**ADD ADDITIONAL EVIDENCE** 

Kommissionen får begära ytterligare information i enlighet med artikel 4 i kommissionens genomförandeförordning (EU) 2019/661 av den 25 april 2019 om säkerställande av ett välfungerande elektroniskt register över kvoter för utsläppande på marknaden av fluorkolväten. Dessa uppgifter och bevis behöver endast lämnas på begäran av företaget och, om så begärs, inom tio arbetsdagar.

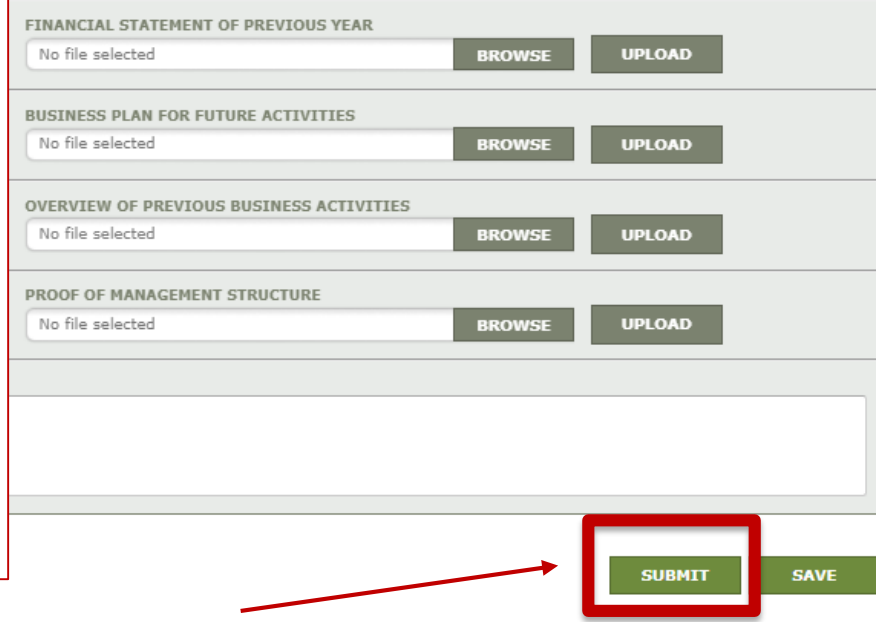

När du har fyllt i mallarna och laddat upp båda formulären klickar du på "SKICKA".

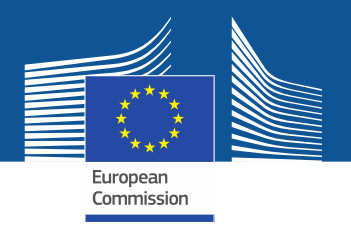

För frågor eller mer information och riktlinjer, besök F-gasportalens webbplats där du hittar mer information och mer specifika riktlinjer: <https://webgate.ec.europa.eu/fgas> Observera att EU:s medlemsstater är ansvariga för genomförandet av förordningen om fluorerade växthusgaser. Du hittar deras kontaktuppgifter här [MS Contact List](https://ec.europa.eu/clima/document/download/12305969-23c0-4b3b-9cc7-81d5e5928383_en)